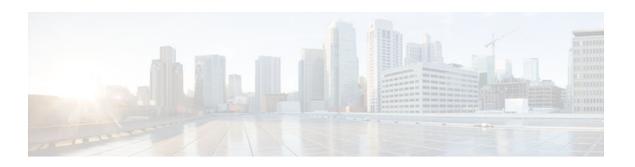

## **Network Time Protocol**

### Last Updated: December 6, 2012

NTP is a protocol designed to time-synchronize a network of machines. NTP runs on UDP, which in turn runs on IP. NTP Version 3 is documented in RFC 1305.

This module describes how to configure Network Time Protocol on CISCO devices.

- Finding Feature Information, page 1
- Information About Network Time Protocol, page 1
- How to Configure Network Time Protocol, page 9
- Configuration Examples, page 27
- Additional References, page 28
- Feature Information for Network Time Protocol, page 29

## **Finding Feature Information**

Your software release may not support all the features documented in this module. For the latest caveats and feature information, see Bug Search Tool and the release notes for your platform and software release. To find information about the features documented in this module, and to see a list of the releases in which each feature is supported, see the feature information table at the end of this module.

Use Cisco Feature Navigator to find information about platform support and Cisco software image support. To access Cisco Feature Navigator, go to <a href="https://www.cisco.com/go/cfn">www.cisco.com/go/cfn</a>. An account on Cisco.com is not required.

## Information About Network Time Protocol

- Time and Calendar Services, page 2
- Network Time Protocol, page 2
- Simple Network Time Protocol, page 7
- VINES Time Service, page 7
- Hardware Clock, page 8
- Time Ranges, page 8

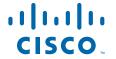

### **Time and Calendar Services**

The primary source for time data on your system is the software clock. This clock runs from the moment the system starts up and keeps track of the current date and time. The software clock can be set from a number of sources and in turn can be used to distribute the current time through various mechanisms to other systems. When a device with a hardware clock is initialized or rebooted, the software clock is initially set based on the time in the hardware clock. The software clock can then be updated from the following sources:

- Manual configuration (using the hardware clock)
- Network Time Protocol (NTP)
- Simple Network Time Protocol (SNTP)
- Virtual Integrated Network Service (VINES) Time Service

Because the software clock can be dynamically updated, it has the potential to be more accurate than the hardware clock.

The software clock can provide time to the following services:

- Access lists
- Logging and debugging messages
- NTP
- The hardware clock
- User **show** commands
- VINES Time Service

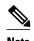

The software clock cannot provide time to the NTP or VINES Time Service if the clock was set using SNTP.

The software clock keeps track of time internally based on the Coordinated Universal Time (UTC), also known as Greenwich Mean Time (GMT). You can configure information about the local time zone and summer time (daylight saving time) so that time is displayed correctly relative to the local time zone.

The software clock keeps track of whether the time is authoritative (that is, whether it has been set by a time source considered to be authoritative). If it is not authoritative, the time will be available only for display purposes and will not be redistributed.

## **Network Time Protocol**

Network Time Protocol (NTP) is a protocol designed to time-synchronize a network of machines. NTP runs on UDP, which in turn runs on IP. NTP Version 3 (NTPv3) is documented in RFC 1305.

An NTP network usually gets its time from an authoritative time source such as a radio clock or an atomic clock attached to a time server. NTP then distributes this time across the network. NTP is extremely efficient; no more than one packet per minute is necessary to synchronize two machines to the accuracy of within a millisecond of one another.

NTP uses the concept of a stratum to describe how many NTP hops away a machine is from an authoritative time source. A stratum 1 time server typically has an authoritative time source (such as a radio or atomic clock or a Global Positioning System [GPS] time source) directly attached, a stratum 2 time server receives its time via NTP from a stratum 1 time server, and so on.

NTP has two ways to avoid synchronizing to a machine whose time may not be accurate. NTP does not synchronize to a machine that is not in turn synchronized with the NTP. NTP compares the time reported

by several machines and does not synchronize to a machine whose time is significantly different from others, even if its stratum is lower. This strategy effectively builds a self-organizing tree of NTP servers.

Our implementation of NTP does not support stratum 1 service; that is, you cannot connect to a radio or atomic clock (for some specific platforms, however, you can connect to a GPS time-source device). We recommend that the time service you derive for your network from the public NTP servers that are available in the IP Internet.

If the network is isolated from the Internet, our implementation of NTP allows a machine to be configured so that it acts as though it is synchronized via NTP, when in fact the network has determined the time by using other means. Other machines can then synchronize to that machine via NTP.

A number of manufacturers include NTP software for their host systems and a publicly available version for systems running UNIX. This software also allows UNIX-derivative servers to acquire the time directly from an atomic clock, which would subsequently propagate time information along to Cisco devices.

The communication between machines running NTP (known as associations) are usually statically configured; each machine is given the IP address of all machines with which it should form associations. Accurate timekeeping is made possible through exchange of NTP messages between each pair of machines with an association.

However, in a LAN environment, NTP can be configured to use IP broadcast messages instead. This alternative reduces configuration complexity because each machine can be configured to send or receive broadcast messages. However, the accuracy of timekeeping is marginally reduced because the information flow is only one way.

The time kept on a machine is a critical resource, so we strongly recommend that you use the security features of NTP to avoid the accidental or malicious setting of incorrect time. Two security mechanisms are available: an access-list-based restriction scheme and an encrypted authentication mechanism.

When multiple sources of time (VINES, hardware clock, manual configuration) are available, NTP is always considered to be more authoritative. NTP time overrides the time set by any other method.

NTP services are disabled on all interfaces by default.

For more information about NTP, see the following sections:

- Poll-Based NTP Associations, page 3
- Broadcast-Based NTP Associations, page 4
- NTP Access Group, page 4
- NTP Services on a Specific Interface, page 5
- Source IP Address for NTP Packets, page 5
- System as an Authoritative NTP Server, page 6
- Orphan Mode, page 6

### **Poll-Based NTP Associations**

Networking devices running NTP can be configured to operate in variety of association modes when synchronizing time with reference time sources. A networking device can obtain time information on a network in two ways—by polling host servers and by listening to NTP broadcasts. This section focuses on the poll-based association modes. Broadcast-based NTP associations are discussed in the "Broadcast-Based NTP Associations" section on page 4.

The following are the two most commonly used poll-based association modes:

- · Client mode
- · Symmetric active mode

The client and the symmetric active modes should be used when NTP is required to provide a high level of time accuracy and reliability.

When a networking device is operating in the client mode, it polls its assigned time-serving hosts for the current time. The networking device will then pick a host from among all the polled time servers to synchronize with. Because the relationship that is established in this case is a client-host relationship, the host will not capture or use any time information sent by the local client device. This mode is most suited for file-server and workstation clients that are not required to provide any form of time synchronization to other local clients. Use the **ntp server** command to individually specify the time server that you want your networking device to consider synchronizing with and to set your networking device to operate in the client mode.

When a networking device is operating in the symmetric active mode, it polls its assigned time-serving hosts for the current time and it responds to polls by its hosts. Because this is a peer-to-peer relationship, the host will also retain time-related information of the local networking device that it is communicating with. This mode should be used when a number of mutually redundant servers are interconnected via diverse network paths. Most stratum 1 and stratum 2 servers on the Internet adopt this form of network setup. Use the **ntp peer** command to individually specify the time serving hosts that you want your networking device to consider synchronizing with and to set your networking device to operate in the symmetric active mode.

The specific mode that you should set for each of your networking devices depends primarily on the role that you want them to assume as a timekeeping device (server or client) and the device's proximity to a stratum 1 timekeeping server.

A networking device engages in polling when it is operating as a client or a host in the client mode or when it is acting as a peer in the symmetric active mode. Although polling does not usually place a burden on memory and CPU resources such as bandwidth, an exceedingly large number of ongoing and simultaneous polls on a system can seriously impact the performance of a system or slow the performance of a given network. To avoid having an excessive number of ongoing polls on a network, you should limit the number of direct, peer-to-peer or client-to-server associations. Instead, you should consider using NTP broadcasts to propagate time information within a localized network.

### **Broadcast-Based NTP Associations**

Broadcast-based NTP associations should be used when time accuracy and reliability requirements are modest and if your network is localized and has more than 20 clients. Broadcast-based NTP associations are also recommended for use on networks that have limited bandwidth, system memory, or CPU resources.

A networking device operating in the broadcast client mode does not engage in any polling. Instead, it listens for NTP broadcast packets that are transmitted by broadcast time servers. Consequently, time accuracy can be marginally reduced because time information flows only one way.

Use the **ntp broadcast client** command to set your networking device to listen for NTP broadcast packets propagated through a network. For broadcast client mode to work, the broadcast server and its clients must be located on the same subnet. You must enable the time server that transmits NTP broadcast packets on the interface of the given device by using the **ntp broadcast** command.

## NTP Access Group

The access list-based restriction scheme allows you to grant or deny certain access privileges to an entire network, a subnet within a network, or a host within a subnet. To define an NTP access group, use the **ntp access-group** {**ipv4** | **ipv6**} {**peer** | **query-only** | **serve** | **serve-only**} {*access-list-number* | *access-list-number* | *access-list-number* | **kod**] command in global configuration mode.

The access group options are scanned in the following order, from least restrictive to the most restrictive:

- 1 ipv4—Configures IPv4 access lists.
- 2 ipv6—Configures IPv6 access lists.
- **3 peer**—Allows time requests and NTP control queries, and allows the system to synchronize itself to a system whose address passes the access list criteria.
- **4 serve**—Allows time requests and NTP control queries, but does not allow the system to synchronize itself to a system whose address passes the access list criteria.
- 5 serve-only—Allows only time requests from a system whose address passes the access list criteria.
- 6 query-only—Allows only NTP control queries from a system whose address passes the access list criteria.

If the source IP address matches the access lists for more than one access type, the first type is granted access. If no access groups are specified, all access types are granted access to all systems. If any access groups are specified, only the specified access types will be granted access.

For details on NTP control queries, see RFC 1305 (NTP Version 3).

The encrypted NTP authentication scheme should be used when a reliable form of access control is required. Unlike the access list-based restriction scheme that is based on IP addresses, the encrypted authentication scheme uses authentication keys and an authentication process to determine if NTP synchronization packets sent by designated peers or servers on a local network are deemed as trusted before the time information that they carry along with them is accepted.

The authentication process begins from the moment an NTP packet is created. Cryptographic checksum keys are generated using the message digest algorithm 5 (MD5) and are embedded into the NTP synchronization packet that is sent to a receiving client. Once a packet is received by a client, its cryptographic checksum key is decrypted and checked against a list of trusted keys. If the packet contains a matching authentication key, the time-stamp information that is contained within the packet is accepted by the receiving client. NTP synchronization packets that do not contain a matching authenticator key are ignored.

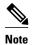

In large networks, where many trusted keys must be configured, the Range of Trusted Key Configuration feature enables configuring multiple keys simultaneously.

It is important to note that the encryption and decryption processes used in NTP authentication can be very CPU-intensive and can seriously degrade the accuracy of the time that is propagated within a network. If your network setup permits a more comprehensive model of access control, you should consider the use of the access list-based form of control.

After NTP authentication is properly configured, your networking device will synchronize with and provide synchronization only to trusted time sources.

## NTP Services on a Specific Interface

NTP services are disabled on all interfaces by default. NTP is enabled globally when any NTP commands are entered. You can selectively prevent NTP packets from being received through a specific interface by using the **ntp disable** command in interface configuration mode.

### Source IP Address for NTP Packets

When the system sends an NTP packet, the source IP address is normally set to the address of the interface through which the NTP packet is sent. Use the **ntp source** *interface* command in global configuration mode to configure a specific interface from which the IP source address will be taken.

This interface will be used for the source address for all packets sent to all destinations. If a source address is to be used for a specific association, use the **source** keyword in the **ntp peer** or **ntp server** command.

### **System as an Authoritative NTP Server**

Use the **ntp master** [*stratum*] command in global configuration mode if you want the system to be an authoritative NTP server, even if the system is not synchronized to an outside time source.

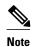

Use the **ntp master** command with caution. It is very easy to override valid time sources using this command, especially if a low stratum number is configured. Configuring multiple machines in the same network with the **ntp master** command can cause instability in timekeeping if the machines do not agree on the time.

### **Orphan Mode**

The NTP subnet is sometimes isolated from local reference clocks or Internet clock servers. During this period of isolation, the subnet servers and clients are synchronized to a common time scale. The local clock driver simulates a UTC source to provide a common time scale. A server connected to the driver directly or indirectly synchronizes the other hosts in the subnet.

Using a local clock driver may sometimes result in irrecoverable failures of the subnet, and maintaining redundancy using multiple servers is not feasible. The Orphan Mode feature, which does not have any such disadvantages, eliminates the need for a local clock driver. The Orphan Mode feature provides a single simulated UTC source with multiple servers and a seamless switching mechanism as servers recover from a failure.

In private networks, one or multiple core servers operating at the lowest stratum is normally included. You must configure each of these servers as backups for other servers using symmetric or broadcast modes. Even if one core server reaches a UTC source, the entire subnet synchronizes to the simulating server. If none of the servers reach a UTC source, one of the servers, which is known as the orphan parent, can simulate a UTC source, and serve as the simulated UTC source for all the other hosts, known as orphan children, in the subnet.

Use the **ntp orphan** *stratum* command to enable a host for orphan mode, where *stratum* is a stratum value less than 16 and greater than any stratum value that occurs in the configured Internet time servers. However, you must provide sufficient stratums so that every subnet host dependent on the orphan children has a stratum value less than 16. If no associations for other servers or reference clocks are configured, you must set the orphan stratum value to 1.

An orphan parent operating at stratum 1 with no sources displays the reference ID LOOP. An orphan parent not operating at stratum 1 displays the UNIX loopback address 127.0.0.1. Ordinary NTP clients use a selection metric based on delay and dispersion, whereas orphan children use a metric computed from the IP address of each core server in the subnet. Each orphan child selects the orphan parent with the smallest metric as the root server.

A server that loses all sources, continuously synchronizes the local clock driver with other servers, thus backing up the server. Enable orphan mode only in core servers and orphan children.

The following figure illustrates how orphan mode is set up, and a peer network configuration, where two primary or secondary (stratum 2) servers are configured with reference clocks or public Internet primary servers, with each using symmetric modes.

Figure 1 Orphan Mode Setup

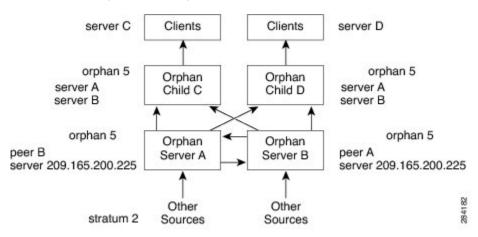

• Prerequisites for Orphan Mode, page 7

### **Prerequisites for Orphan Mode**

To ensure smooth function of the orphan mode, you must configure each core server with available sources to operate at the same stratum. Configure the **ntp orphan** command in all the core servers and the orphan children. Configure each orphan child with all root servers.

## Simple Network Time Protocol

Simple Network Time Protocol (SNTP) is a simplified, client-only version of NTP. SNTP can receive only the time from NTP servers; it cannot be used to provide time services to other systems.

SNTP typically provides time within 100 milliseconds of the accurate time, but it does not provide the complex filtering and statistical mechanisms of NTP. In addition, SNTP does not authenticate traffic, although you can configure extended access lists to provide some protection. An SNTP client is more vulnerable to servers that have unexpected behavior than an NTP client, and should be used only in situations where strong authentication is not required.

You can configure SNTP to request and accept packets from configured servers or to accept NTP broadcast packets from any source. When multiple sources are sending NTP packets, the server with the best stratum is selected. (See the "Network Time Protocol" section on page 3 for a description of strata.) If multiple servers are at the same stratum, a configured server is preferred over a broadcast server. If multiple servers pass both tests, the first one to send a time packet is selected. SNTP will choose a new server only if it stops receiving packets from the currently selected server, or if a better server (according to the criteria described) is discovered.

## **VINES Time Service**

Time service is available when Banyan VINES is configured. This protocol is a standard part of VINES. The Cisco implementation allows the VINES time service to be used in two ways. First, if the system has learned the time from some other source, it can act as a VINES time server and provide time to other

machines running VINES. Second, it can use the VINES time service to set the software clock if no other form of time service is available.

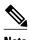

Support for Banyan VINES and Xerox Network Systems (XNS) is not available in all releases.

### **Hardware Clock**

Some devices contain a battery-powered hardware clock that tracks the date and time across system restarts and power outages. The hardware clock is always used to initialize the software clock when the system is restarted.

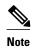

Within the CLI command syntax, the hardware clock is referred to as the system calendar.

If no other source is available, the hardware clock can be considered as an authoritative source of time and be redistributed via NTP. If NTP is running, the hardware clock can be updated periodically from NTP, compensating for the inherent drift, which is the consistent gain or loss of time at a certain rate if the hardware clock is left to run.

You can configure a hardware clock (system calendar) on any device to be periodically updated from the software clock. We recommend that you use this configuration for any device using NTP, because the time and date on the software clock (set using NTP) will be more accurate than the hardware clock, because the time setting on the hardware clock has the potential to drift slightly over time.

Use the **ntp update-calendar** command in global configuration mode if a routing device is synchronized to an outside time source via NTP and you want the hardware clock to be synchronized to NTP time.

## **Time Ranges**

The Cisco software allows implementation of features based on the time of day. The **time-range** global configuration command defines specific times of the day and week, which can then be referenced by a function, so that those time restrictions are imposed on the function itself.

Depending on your release, IP and Internetwork Packet Exchange (IPX) extended access lists are the only functions that can use time ranges. The time range allows the network administrator to define when the permit or deny statements in the access list are in effect. Prior to the introduction of this feature, access list statements were always in effect once they were applied. Both named and numbered access lists can reference a time range.

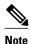

The time range relies on the system's software clock. For the time range feature to work the way you intend, you need a reliable clock source. We recommend that you use NTP to synchronize the system's software clock.

Benefits of time ranges include the following:

- The network administrator has more control over permitting or denying a user access to resources. These resources could be an application (identified by an IP address/mask pair and a port number), policy routing, or an on-demand link (identified as interesting traffic to the dialer).
- Network administrators can set a time-based security policy, including the following:

- Perimeter security using the Cisco Firewall feature set or access lists.
- Data confidentiality with Cisco Encryption Technology or IP security.
- Policy-based routing and queueing functions are enhanced.
- When provider access rates vary by time of day, traffic can be rerouted automatically and costeffectively.
- Service providers can dynamically change a committed access rate (CAR) configuration to support the
  quality of service (QoS) service level agreements (SLAs) that are negotiated for certain times of the
  day.

Network administrators can control logging messages. Access list entries can log traffic at certain times of the day, but not constantly. Therefore, administrators can deny access without the need to analyze the many logs generated during peak hours.

# **How to Configure Network Time Protocol**

- Configuring NTP, page 9
- Configuring SNTP, page 17
- Configuring VINES Time Service, page 19
- Configuring the Time and Date, page 20
- Setting the Hardware Clock, page 22
- Configuring Time Ranges, page 24
- Verifying Network Time Protocol, page 25

## **Configuring NTP**

NTP services are disabled on all interfaces by default. Perform the following tasks to configure NTP service on your networking device:

- Restrictions, page 9
- Configuring Poll-Based NTP Associations, page 10
- Configuring Broadcast-Based NTP Associations, page 11
- Configuring NTP Authentication, page 13
- Configuring an External Reference Clock, page 15
- Configuring Orphan Mode, page 16

### Restrictions

The NTP package contains a vulnerability that could allow an unauthenticated, remote attacker to cause a denial of service (DoS) condition. NTP versions 4.2.4p7 and earlier are vulnerable.

The vulnerability is due to an error in handling of certain malformed messages. An unauthenticated, remote attacker could send a malicious NTP packet with a spoofed source IP address to a vulnerable host. The host that processes the packet sends a response packet back to the transmitter. This action could start a loop of messages between the two hosts that could cause both the hosts to consume excessive CPU resources, use up the disk space by writing messages to log files, and consume the network bandwidth. All of these could cause a DoS condition on the affected hosts.

For more information, see the *Network Time Protocol Package Remote Message Loop Denial of Service Vulnerability* web page.

Cisco software releases that support NTPv4 are not affected. All other versions of Cisco software are affected.

To display whether a device is configured with NTP, use the **show running-config** | **include ntp** command. If the output returns any of the following commands, then that device is vulnerable to the attack:

- ntp broadcast client
- ntp master
- ntp multicast client
- ntp peer
- ntp server

For more information on understanding Cisco software releases, see the *White Paper: Cisco IOS and NX-OS Software Reference Guide*.

There are no workarounds for this vulnerability other than disabling NTP on the device. Only packets destined for any configured IP address on the device can exploit this vulnerability. Transit traffic will not exploit this vulnerability.

Depending on your release, your feature will process NTP mode 7 packets, and will display the message "NTP: Receive: dropping message: Received NTP private mode packet .7" if debugs for NTP are enabled. Configure the **ntp allow mode private** command to process NTP mode 7 packets. This command is disabled by default.

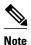

NTP peer authentication is not a workaround and is a vulnerable configuration.

NTP services are disabled on all interfaces by default.

Networking devices running NTP can be configured to operate in a variety of association modes when synchronizing time with reference time sources. A networking device can obtain time information on a network in two ways—by polling host servers and by listening to NTP broadcasts.

## **Configuring Poll-Based NTP Associations**

The following are the two most commonly used poll-based association modes:

- · Client mode
- · Symmetric active mode

The client and the symmetric active modes should be used when NTP is required to provide a high level of time accuracy and reliability.

You can specify the time-serving hosts that you want your networking device to consider synchronizing with. You can set your networking device to operate in the client mode or in the symmetric active mode.

The specific mode that you should set for each of your networking devices depends primarily on the role that you want it to assume as a timekeeping device (server or client) and its proximity to a stratum 1 timekeeping server.

Perform the following task to configure the NTP server-peer relationship.

Note that only one end of an association needs to be configured; the other system will automatically establish the association.

### **SUMMARY STEPS**

- 1. enable
- 2. configure terminal
- **3. ntp peer** *ip-address* [**normal-sync**] [**version** *number*] [**key** *key-id*] [**prefer**]
- **4. ntp server** *ip-address* [**version** *number*] [**key** *key-id*] [**prefer**]
- 5. end

### **DETAILED STEPS**

|        | Command or Action                                                        | Purpose                                                              |
|--------|--------------------------------------------------------------------------|----------------------------------------------------------------------|
| Step 1 | enable                                                                   | Enables privileged EXEC mode.                                        |
|        |                                                                          | Enter your password if prompted.                                     |
|        | Example:                                                                 |                                                                      |
|        | Device> enable                                                           |                                                                      |
| Step 2 | configure terminal                                                       | Enters global configuration mode.                                    |
|        | Example:                                                                 |                                                                      |
|        | Device# configure terminal                                               |                                                                      |
| Step 3 | ntp peer ip-address [normal-sync] [version number] [key key-id] [prefer] | Forms a peer association with another system.                        |
|        | Example:                                                                 |                                                                      |
|        | Device(config)# ntp peer 192.168.10.1 normal-sync version 2 prefer       |                                                                      |
| Step 4 | ntp server ip-address [version number] [key key-id] [prefer]             | Forms a server association with another system.                      |
|        | Example:                                                                 |                                                                      |
|        | Device(config)# ntp server 192.168.10.1 version 2 prefer                 |                                                                      |
| Step 5 | end                                                                      | Exits global configuration mode and returns to privileged EXEC mode. |
|        | Example:                                                                 |                                                                      |
|        | Device(config)# end                                                      |                                                                      |

## **Configuring Broadcast-Based NTP Associations**

A networking device operating in the broadcast client mode does not engage in any polling. Instead, it listens for NTP broadcast packets that are transmitted by broadcast time servers. Consequently, time accuracy can be marginally reduced because time information flows only one way.

You can set your networking device to listen for NTP broadcast packets propagated through a network. The time server that is transmitting NTP broadcast packets will also have to be enabled on the interface of the given device.

Perform the following task to configure broadcast-based NTP associations.

### **SUMMARY STEPS**

- 1. enable
- 2. configure terminal
- **3. interface** *type number*
- 4. ntp broadcast version number
- 5. ntp broadcast client
- 6. ntp broadcastdelay microseconds
- **7.** end

|        | Command or Action                          | Purpose                                                              |
|--------|--------------------------------------------|----------------------------------------------------------------------|
| Step 1 | enable                                     | Enables privileged EXEC mode.                                        |
|        |                                            | Enter your password if prompted.                                     |
|        | Example:                                   |                                                                      |
|        | Device> enable                             |                                                                      |
| Step 2 | configure terminal                         | Enters global configuration mode.                                    |
|        |                                            |                                                                      |
|        | Example:                                   |                                                                      |
|        | Device# configure terminal                 |                                                                      |
| Step 3 | interface type number                      | Configures an interface and enters interface configuration mode.     |
|        |                                            |                                                                      |
|        | Example:                                   |                                                                      |
|        | Device(config)# interface ethernet 0/0     |                                                                      |
| Step 4 | ntp broadcast version number               | Configures the specified interface to send NTP broadcast packets.    |
|        |                                            |                                                                      |
|        | Example:                                   |                                                                      |
|        | Device(config-if)# ntp broadcast version 2 |                                                                      |
| Step 5 | ntp broadcast client                       | Configures the specified interface to receive NTP broadcast packets. |
|        |                                            |                                                                      |
|        | Example:                                   |                                                                      |
|        | Device(config-if)# ntp broadcast client    |                                                                      |

|        | Command or Action                         | Purpose                                                                 |
|--------|-------------------------------------------|-------------------------------------------------------------------------|
| Step 6 | ntp broadcastdelay microseconds           | Adjusts the estimated round-trip delay for NTP broadcasts.              |
|        |                                           |                                                                         |
|        | Example:                                  |                                                                         |
|        | Device(config-if)# ntp broadcastdelay 100 |                                                                         |
| Step 7 | end                                       | Exits interface configuration mode and returns to privileged EXEC mode. |
|        |                                           | mode.                                                                   |
|        | Example:                                  |                                                                         |
|        | Device(config-if)# end                    |                                                                         |

## **Configuring NTP Authentication**

After Network Time Protocol (NTP) authentication is properly configured, your networking device will synchronize with and provide synchronization only to trusted time sources. To configure NTP authentication, perform this task.

### **SUMMARY STEPS**

- 1. enable
- 2. configure terminal
- 3. ntp authenticate
- 4. ntp authentication-key number md5 key
- $\textbf{5. ntp authentication-key} \ number \ \textbf{md5} \ key$
- 6. ntp authentication-key number md5 key
- **7. ntp trusted-key** *key-number* [**-** *end-key* ]
- **8. ntp server** *ip-address* **key** *key-id*
- **9**. end

|        | Command or Action | Purpose                          |
|--------|-------------------|----------------------------------|
| Step 1 | enable            | Enables privileged EXEC mode.    |
|        |                   | Enter your password if prompted. |
|        | Example:          |                                  |
|        | Device> enable    |                                  |

|        | Command or Action                                 | Purpose                                                                                                    |
|--------|---------------------------------------------------|----------------------------------------------------------------------------------------------------|
| Step 2 | configure terminal                                | Enters global configuration mode.                                                                                |
|        |                                                   |                                                                                                    |
|        | Example:                                          |                                                                                                    |
|        | Device# configure terminal                        |                                                                                                    |
| Step 3 | ntp authenticate                                  | Enables the NTP Authentication feature.                                                                          |
|        |                                                   |                                                                                                    |
|        | Example:                                          |                                                                                                    |
|        | Device(config)# ntp authenticate                  |                                                                                                    |
| Step 4 | ntp authentication-key number md5 key             | Defines authentication keys.                                                                                     |
|        |                                                   | Each key has a key number, a type, and a value.                                                                  |
|        | Example:                                          |                                                                                                    |
|        | Device(config)# ntp authentication-key 1 md5 key1 |                                                                                                    |
| Step 5 | ntp authentication-key number md5 key             | Defines authentication keys.                                                                                     |
|        |                                                   |                                                                                                    |
|        | Example:                                          |                                                                                                    |
|        | Device(config)# ntp authentication-key 2 md5 key2 |                                                                                                    |
| Step 6 | ntp authentication-key number md5 key             | Defines authentication keys.                                                                                     |
|        |                                                   |                                                                                                    |
|        | Example:                                          |                                                                                                    |
|        | Device(config)# ntp authentication-key 3 md5 key3 |                                                                                                    |
| Step 7 | ntp trusted-key key-number [- end-key ]           | Defines trusted authentication keys.                                                                             |
|        | Example:                                          | If a key is trusted, this device will be ready to synchronize to a system that uses this key in its NTP packets. |
|        | Device(config)# ntp trusted-key 1 - 3             |                                                                                                    |
| Step 8 | ntp server ip-address key key-id                  | Allows the software clock to be synchronized by an NTP time server.                                              |
|        | Example:                                          |                                                                                                    |
|        | Device(config)# ntp server 172.16.22.44 key 2     |                                                                                                    |

|        | Command or Action   | Purpose                                                              |
|--------|---------------------|----------------------------------------------------------------------|
| Step 9 | end                 | Exits global configuration mode and returns to privileged EXEC mode. |
|        | Example:            |                                                                      |
|        | Device(config)# end |                                                                      |

### **Configuring an External Reference Clock**

Because Cisco's implementation of NTP does not support stratum 1 service, you cannot connect to a radio or atomic clock for some specific platforms. However, you can connect to a GPS time source device. Certain Cisco devices allow you to connect to an external GPS-based time source device for the purposes of distributing a time signal to your network using NTP. For example, the Trimble Palisade NTP Synchronization Kit can be connected to the auxiliary port of a Cisco 7200 series device.

### **SUMMARY STEPS**

- 1. enable
- 2. configure terminal
- **3.** line aux line-number
- 4. ntp refclock trimble pps none stratum number
- 5. end
- 6. show ntp associations
- 7. show ntp status
- 8. debug ntp refclock

|        | Command or Action          | Purpose                           |
|--------|----------------------------|-----------------------------------|
| Step 1 | enable                     | Enables privileged EXEC mode.     |
|        |                            | Enter your password if prompted.  |
|        | Example:                   |                                   |
|        | Device> enable             |                                   |
| Step 2 | configure terminal         | Enters global configuration mode. |
|        |                            |                                   |
|        | Example:                   |                                   |
|        | Device# configure terminal |                                   |

|        | Command or Action                                                                            | Purpose                                                                                                    |
|--------|----------------------------------------------------------------------------------------------|----------------------------------------------------------------------------------------------------|
| Step 3 | line aux line-number                                                                         | Enters line configuration mode for the auxiliary port 0.                                                                                                    |
| Step 4 | Example:  Device(config)# line aux 0  ntp refclock trimble pps none stratum number  Example: | Configures an external reference clock.  • To configure a Trimble Palisade GPS product connected to the auxiliary port of a Cisco 7200 series device as the NTP reference clock, use the <b>ntp refclock trimble pps none stratum</b> <i>number</i> form of the command. Use this command to enable the driver that allows                                                  |
|        | Device(config-line)# ntp refclock<br>trimble pps none stratum 1                              | <ul> <li>of the command. Use this command to enable the driver that allows the Trimble Palisade NTP Synchronization Kit to be used as the NTP reference clock source (Cisco 7200 series device only).</li> <li>To configure a pulse per second signal (PPS) as the source for NTP synchronization, use the ntp refclock trimble pps [pps-offset number] command.</li> </ul> |
| Step 5 | end                                                                                          | Exits line configuration mode and returns to privileged EXEC mode.                                                                                                    |
| Ston 6 | Example:  Device(config-line)# end  show ntp associations                                    | Displays the status of NTP associations, including the status of the GPS                                                                                                    |
| oreh o | snow into associations                                                                       | reference clock.                                                                                                    |
|        | Example:  Device# show ntp associations                                                      |                                                                                                    |
| Step 7 | show ntp status                                                                              | Displays the status of NTP.                                                                                                    |
|        | Example:  Device# show ntp status                                                            |                                                                                                    |
| Step 8 | debug ntp refclock                                                                           | Allows advanced monitoring of reference clock activities for the purposes of debugging.                                                                                                    |
|        | Example:  Device# debug ntp refclock                                                         |                                                                                                    |

## **Configuring Orphan Mode**

To configure orphan mode, you would require at least two clients. The following task shows how to configure orphan mode on one client. Repeat the steps in the other client.

### **SUMMARY STEPS**

- 1. enable
- 2. configure terminal
- 3. ntp server ip-address
- **4. ntp peer** *ip-address*
- 5. ntp orphan stratum
- **6.** Repeat steps 1 to 5 on the other client.

### **DETAILED STEPS**

|       | Command or Action                                       | Purpose                                                                                                    |
|-------|---------------------------------------------------------|----------------------------------------------------------------------------------------------------|
| tep 1 | enable                                                  | Enables privileged EXEC mode.                                                                                                    |
|       |                                                         | Enter your password if prompted.                                                                                                    |
|       | Example:                                                |                                                                                                    |
|       | Router> enable                                          |                                                                                                    |
| tep 2 | configure terminal                                      | Enters global configuration mode.                                                                                                    |
|       | Example: Router# configure terminal                     |                                                                                                    |
| ep 3  | ntp server ip-address                                   | Forms a server association with another system.                                                                                                    |
|       | <pre>Example: Router(config)# ntp server 10.1.1.1</pre> |                                                                                                    |
| ep 4  | ntp peer ip-address                                     | Forms a peer association with another system.                                                                                                    |
|       | <pre>Example: Router(config)# ntp peer 172.16.0.1</pre> | <b>Note</b> Use an IP address that is different from the one you just configured, such as 172.16.0.2, while configuring the peer in the other client. |
| ep 5  | ntp orphan stratum                                      | Enables orphan mode in the host.                                                                                                    |
|       | Example:                                                |                                                                                                    |
|       | Router(config)# ntp orphan 4                            |                                                                                                    |

## **Configuring SNTP**

SNTP generally is supported on those platforms that do not provide support for NTP. SNTP is disabled by default. To configure SNTP, perform the following task.

### **SUMMARY STEPS**

- 1. enable
- 2. configure terminal
- **3. sntp server** { address | hostname} [**version** number]
- 4. sntp broadcast client
- 5. exit
- 6. show sntp

|        | Command or Action                                            | Purpose                                                                                                    |
|--------|--------------------------------------------------------------|----------------------------------------------------------------------------------------------------|
| Step 1 | enable                                                       | Enables privileged EXEC mode.                                                                                              |
|        |                                                              | Enter your password if prompted.                                                                                           |
|        | Example:                                                     |                                                                                                    |
|        | Device> enable                                               |                                                                                                    |
| Step 2 | configure terminal                                           | Enters global configuration mode.                                                                                          |
|        |                                                              |                                                                                                    |
|        | Example:                                                     |                                                                                                    |
|        | Device# configure terminal                                   |                                                                                                    |
| Step 3 | <pre>sntp server {address   hostname} [version number]</pre> | Configures SNTP to request NTP packets from an NTP server.                                                                 |
|        | number                                                       | • Enter the <b>sntp server</b> command once for each NTP server. The NTP servers must be configured to respond to the SNTP |
|        | Example:                                                     | messages from the device.                                                                                                  |
|        | Device(config)# sntp server 192.168.2.1 version 2            |                                                                                                    |
| Step 4 | sntp broadcast client                                        | Configures SNTP to accept NTP packets from any NTP broadcast server.                                                       |
|        | Example:                                                     | Note If you enter both the sntp server command and the sntp broadcast client command, the device will accept time from a   |
|        | Device(config)# sntp broadcast client                        | broadcast server but will prefer time from a configured server, assuming that the strata are equal.                        |
| Step 5 | exit                                                         | Exits global configuration mode and returns to privileged EXEC mode.                                                       |
|        | Example:                                                     |                                                                                                    |
|        | Device(config)# exit                                         |                                                                                                    |

|        | Command or Action | Purpose                          |
|--------|-------------------|----------------------------------|
| Step 6 | show sntp         | Displays information about SNTP. |
|        |                   |                                  |
|        | Example:          |                                  |
|        | Device# show sntp |                                  |

## **Configuring VINES Time Service**

Time service is available when Banyan VINES is configured. This protocol is a standard part of VINES. Perform the following task to configure VINES Time Service.

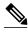

Note

Depending on your release, the Banyan VINES and XNS is available in the Cisco software. The **vines time set-system** and **vines time use-system** commands are not available in some releases.

### **SUMMARY STEPS**

- 1. enable
- 2. configure terminal
- 3. vines time use-system
- 4. vines time set-system
- 5. exit

|        | Command or Action                     | Purpose                                                            |
|--------|---------------------------------------|--------------------------------------------------------------------|
| Step 1 | enable                                | Enables privileged EXEC mode.                                      |
|        |                                       | Enter your password if prompted.                                   |
|        | Example:                              |                                                                    |
|        | Device> enable                        |                                                                    |
| Step 2 | configure terminal                    | Enters global configuration mode.                                  |
|        |                                       |                                                                    |
|        | Example:                              |                                                                    |
|        | Device# configure terminal            |                                                                    |
| Step 3 | vines time use-system                 | Distributes the system software clock time to other VINES systems. |
|        |                                       |                                                                    |
|        | Example:                              |                                                                    |
|        | Device(config)# vines time use-system |                                                                    |

|        | Command or Action                     | Purpose                                                                           |
|--------|---------------------------------------|-----------------------------------------------------------------------------------|
| Step 4 | vines time set-system                 | Sets the software clock system time and date as derived from VINES time services. |
|        | Example:                              |                                                                                   |
|        | Device(config)# vines time set-system |                                                                                   |
| Step 5 | exit                                  | Exits global configuration mode and returns to privileged EXEC mode.              |
|        |                                       |                                                                                   |
|        | Example:                              |                                                                                   |
|        | Device(config)# exit                  |                                                                                   |

## **Configuring the Time and Date**

If no other source of time is available, you can manually configure the current time and date after the system is restarted. The time will remain accurate until the next system restart. We recommend that you use manual configuration only as a last resort.

If you have an outside source to which the device can synchronize, you need not manually set the software clock. Perform the following task to configure the time and date manually.

### **SUMMARY STEPS**

- 1. enable
- 2. configure terminal
- **3. clock timezone** *zone hours-offset* [*minutes-offset*]
- **4. clock summer-time** *zone* **recurring** [week day month hh:mm week day month hh:mm [offset]]
- **5. clock summer-time** *zone* **date** *date month year hh:mm date month year hh:mm* [offset]
- 6. exit
- 7. clock set hh:mm:ss date month year

|                                            | Command or Action | Purpose                          |  |
|--------------------------------------------|-------------------|----------------------------------|--|
| Step 1 enable Enables privileged EXEC mode |                   | Enables privileged EXEC mode.    |  |
|                                            |                   | Enter your password if prompted. |  |
|                                            | Example:          |                                  |  |
|                                            | Device> enable    |                                  |  |

|                           | Command or Action                                                                                   | Purpose                                                                                                    |  |
|---------------------------|----------------------------------------------------------------------------------------------------|----------------------------------------------------------------------------------------------------|--|
| Step 2 configure terminal |                                                                                                    | Enters global configuration mode.                                                                                                    |  |
|                           |                                                                                                    |                                                                                                    |  |
|                           | Example:                                                                                            |                                                                                                    |  |
|                           | Device# configure terminal                                                                          |                                                                                                    |  |
| Step 3                    | <b>clock timezone</b> zone hours-offset [minutes-offset]                                            | Configures the time zone used by the Cisco software.                                                                                                    |  |
|                           | <pre>Example: Device(config)# clock timezone PST 2 30</pre>                                         | Note The <i>minutes-offset</i> argument of the <b>clock timezone</b> command is available for those cases where a local time zone is a percentage of an hour different from UTC/GMT. For example, the time zone for some sections of Atlantic Canada (AST) is UTC –3.5. In this case, the necessary command would be <b>clock timezone AST –3 30</b> . |  |
| Step 4                    | clock summer-time zone recurring [week day month hh:mm week day month hh:mm [offset]]               | Configures summer time (daylight saving time) in areas where it starts and ends on a particular day of the week each year.                                                                                                    |  |
|                           | Example:                                                                                            |                                                                                                    |  |
|                           | Device(config)# clock summer-time PST recurring 1 monday january 12:12 4 Tuesday december 12:12 120 |                                                                                                    |  |
| Step 5                    | clock summer-time zone date date month year hh:mm date month year hh:mm [offset]                    | Configures a specific summer time start and end date.     The <i>offset</i> argument is used to indicate the number of minutes to add to the clock during summer time.                                                                                                    |  |
|                           | Example:                                                                                            |                                                                                                    |  |
|                           | Device(config)# clock summer-time PST date<br>1 january 1999 12:12 4 december 2001 12:12<br>120     |                                                                                                    |  |
| Step 6                    | exit                                                                                                | Exits global configuration mode and returns to privileged EXEC mode.                                                                                                    |  |
|                           | Example:                                                                                            |                                                                                                    |  |
|                           | Device(config)# exit                                                                                |                                                                                                    |  |
| Step 7                    | clock set hh:mm:ss date month year                                                                  | Sets the software clock.                                                                                                    |  |
|                           | Example:                                                                                            | Use this command if no other time sources are available. The time specified in this command is relative to the configured time zone.                                                                                                    |  |
|                           | Device# clock set 12:12:12 1 january 2011                                                           | Note Generally, if the system is synchronized by a valid outside timing mechanism, such as an NTP or VINES clock source, or if you have a device with a hardware clock, you need not set the software clock.                                                                                                    |  |

## **Setting the Hardware Clock**

Most Cisco devices have a separate hardware-based clock in addition to the software-based clock. The hardware clock is a chip with a rechargeable backup battery that can retain the time and date information across reboots of the device.

To maintain the most accurate time update from an authoritative time source on the network, the software clock should receive time updates from an authoritative time on the network. The hardware clock should in turn be updated at regular intervals from the software clock while the system is running.

The hardware clock (system calendar) maintains time separately from the software clock. The hardware clock continues to run when the system is restarted or when the power is turned off. Typically, the hardware clock needs to be manually set only once, when the system is installed.

You should avoid setting the hardware clock if you have access to a reliable external time source. Time synchronization should instead be established using NTP.

Perform the following task to set the hardware clock.

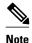

Depending on your release, NTP runs within IOS daemon (IOSd), which updates the time on the Linux kernel. As the Linux kernel updates the hardware clock every 11 minutes, NTP does not interact with the hardware clock directly. So, the calendar-related commands are not required.

#### **SUMMARY STEPS**

- 1. enable
- 2. calendar set hh:mm:ss day month year
- 3. configure terminal
- 4. clock calendar-valid
- 5. exit
- 6. clock read-calendar
- 7. clock update-calendar
- 8. show calendar
- 9. show clock [detail]
- 10. show ntp associations [detail]
- 11. show ntp status
- 12. show sntp

|                                             | Command or Action | Purpose                          |
|---------------------------------------------|-------------------|----------------------------------|
| Step 1 enable Enables privileged EXEC mode. |                   | Enables privileged EXEC mode.    |
|                                             |                   | Enter your password if prompted. |
|                                             | Example:          |                                  |
|                                             | Device> enable    |                                  |

|        | Command or Action                              | Purpose                                                                                                    |
|--------|------------------------------------------------|----------------------------------------------------------------------------------------------------|
| Step 2 | calendar set hh:mm:ss day month year           | Sets the hardware clock.                                                                                                    |
|        |                                                | Note Use this command when you have no access to an                                                                                                    |
|        | Example:                                       | external time source.                                                                                                    |
|        | Device# calendar set 10:12:15 monday june 1999 |                                                                                                    |
| Step 3 | configure terminal                             | Enters global configuration mode.                                                                                                    |
|        |                                                |                                                                                                    |
|        | Example:                                       |                                                                                                    |
|        | Device# configure terminal                     |                                                                                                    |
| Step 4 | clock calendar-valid                           | Enables the device to act as a valid time source to which network peers can synchronize.                                                                   |
|        | Example:                                       | By default, the time maintained on the software clock is not                                                                                               |
|        | Device(config)# clock calendar-valid           | considered to be reliable and will not be synchronized with NTP or VINES time service. To set the hardware clock as a valid time source, use this command. |
| Step 5 | exit                                           | Exits global configuration mode and returns to privileged EXEC mode.                                                                                       |
|        | Example:                                       |                                                                                                    |
|        | Device(config)# exit                           |                                                                                                    |
| Step 6 | clock read-calendar                            | Sets the software clock to the new hardware clock setting.                                                                                                 |
|        |                                                |                                                                                                    |
|        | Example:                                       |                                                                                                    |
|        | Device# clock read-calendar                    |                                                                                                    |
| Step 7 | clock update-calendar                          | Updates the hardware clock with a new software clock setting.                                                                                              |
|        |                                                |                                                                                                    |
|        | Example:                                       |                                                                                                    |
|        | Device# clock update-calendar                  |                                                                                                    |
| Step 8 | show calendar                                  | Displays the current hardware clock time.                                                                                                    |
|        |                                                |                                                                                                    |
|        | Example:                                       |                                                                                                    |
|        | Device# show calendar                          |                                                                                                    |

|         | Command or Action                    | Purpose                                   |
|---------|--------------------------------------|-------------------------------------------|
| Step 9  | show clock [detail]                  | Displays the current software clock time. |
|         |                                      |                                           |
|         | Example:                             |                                           |
|         | Device# show clock detail            |                                           |
| Step 10 | show ntp associations [detail]       | Displays the status of NTP associations.  |
|         |                                      |                                           |
|         | Example:                             |                                           |
|         | Device# show ntp associations detail |                                           |
| Step 11 | show ntp status                      | Displays the status of NTP.               |
|         |                                      |                                           |
|         | Example:                             |                                           |
|         | Device# show ntp status              |                                           |
| Step 12 | show sntp                            | Displays information about SNTP.          |
|         |                                      |                                           |
|         | Example:                             |                                           |
|         | Device# show sntp                    |                                           |

# **Configuring Time Ranges**

### **SUMMARY STEPS**

- 1. enable
- 2. configure terminal
- **3. time-range** *time-range-name*
- **4.** Enter one of the following:
  - **absolute** [start hh:mm date month year] [end hh:mm date month year]
  - **periodic** day-of-the-week hh:mm **to** [day-of-the-week] hh:mm
- **5**. end

### **DETAILED STEPS**

| Command or Action Purpose                                                                                                    |                  |
|----------------------------------------------------------------------------------------------------|------------------|
| Step 1 enable Enables privileged EXEC mode.                                                                                               |                  |
| Enter your password if prompte                                                                                                    | ed.              |
| Example:                                                                                                    |                  |
| Device> enable                                                                                                    |                  |
| Step 2 configure terminalEnters global configuration mode.                                                                                |                  |
|                                                                                                    |                  |
| Example:                                                                                                    |                  |
| Device# configure terminal                                                                                                    | _                |
| Step 3 time-range time-range-name  Assigns a name to the time range to enters time range configuration mode                               | •                |
| Example:                                                                                                    |                  |
| Device(config)# time-range rangel                                                                                                    |                  |
| Step 4 Enter one of the following:  Specifies when the time range will be                                                                 | be in effect.    |
| • <b>absolute</b> [start hh:mm date month year] [end hh:mm date month year] • Use a combination of these compeniodic commands are allowed |                  |
| • <b>periodic</b> day-of-the-week hh:mm <b>to</b> [day-of-the-week] hh:mm <b>absolute</b> command is allowed.                             | a, only one      |
|                                                                                                    |                  |
| Example:                                                                                                    |                  |
| Device(config-time-range)# absolute start 12:12 30<br>January 1999 end 12:12 30 December 2000                                             |                  |
| Device(config-time-range)# periodic monday 12:12 to friday 12:12                                                                          |                  |
| Step 5 end  Exits time range configuration mode privileged EXEC mode.                                                                     | e and returns to |
| Example:                                                                                                    |                  |
| Device(config-time-range)# end                                                                                                    |                  |

# **Verifying Network Time Protocol**

To monitor the clock and the calendar, use the following commands in privileged EXEC mode, as needed. You can use these commands in any order.

#### **SUMMARY STEPS**

- 1. show calendar
- 2. show clock [detail]
- 3. show ntp associations detail
- 4. show ntp status
- 5. show sntp

#### **DETAILED STEPS**

### Step 1 show calendar

This command displays the current hardware clock time. The following is sample output from this command.

#### **Example:**

```
Device# show calendar
18:34:29 UTC Tue Jan 4 2011
```

### Step 2 show clock [detail]

This command displays the current software clock time. The following is sample output from this command.

#### **Example:**

```
Device# show clock detail
*18:38:21.655 UTC Tue Jan 4 2011
Time source is hardware calendar
```

### Step 3 show ntp associations detail

This command displays the status of NTP associations. The following is sample output from this command.

### Example:

### Device# show ntp associations detail

```
192.168.10.1 configured, insane, invalid, unsynced, stratum 16
ref ID .INIT., time 00000000.00000000 (00:00:00.000 UTC Mon Jan 1 1900)
our mode active, peer mode unspec, our poll intvl 64, peer poll intvl 1024
root delay 0.00 msec, root disp 0.00, reach 0, sync dist 15940.56
delay 0.00 msec, offset 0.0000 msec, dispersion 15937.50
precision 2**24, version 4
org time 00000000.00000000 (00:00:00.000 UTC Mon Jan 1 1900)
rec time 00000000.00000000 (00:00:00.000 UTC Mon Jan 1 1900)
xmt time DOCDE881.9A6A9005 (18:42:09.603 UTC Tue Jan 4 2011)
filtdelay =
                0.00
                         0.00
                                 0.00
                                         0.00
                                                  0.00
                                                          0.00
                                                                  0.00
                                                                           0.00
filtoffset =
                0.00
                         0.00
                                 0.00
                                         0.00
                                                  0.00
                                                          0.00
                                                                  0.00
                                                                           0.00
filterror = 16000.0 16000.0 16000.0 16000.0 16000.0 16000.0 16000.0 16000.0
minpoll = 6, maxpoll = 10
192.168.45.1 configured, insane, invalid, unsynced, stratum 16
ref ID .INIT., time 00000000.00000000 (00:00:00.000 UTC Mon Jan 1 1900)
our mode client, peer mode unspec, our poll intvl 64, peer poll intvl 1024
root delay 0.00 msec, root disp 0.00, reach 0, sync dist 16003.08
delay 0.00 msec, offset 0.0000 msec, dispersion 16000.00 precision 2^{**}24, version 4
org time 00000000.00000000 (00:00:00.000 UTC Mon Jan 1 1900)
rec time 00000000.00000000 (00:00:00.000 UTC Mon Jan 1 1900)
```

```
xmt time 00000000.00000000 (00:00:00.000 UTC Mon Jan 1 1900)
filtdelay =
               0.00
                       0.00
                               0.00
                                       0.00
                                               0.00
                                                        0.00
                                                                0.00
                                                                        0.00
                0.00
                       0.00
                               0.00
                                        0.00
                                                0.00
                                                        0.00
                                                                0.00
                                                                        0.00
filtoffset =
filterror = 16000.0 16000.0 16000.0 16000.0 16000.0 16000.0 16000.0 16000.0
minpoll = 6, maxpoll = 10
```

### Step 4 show ntp status

This command displays the status of NTP. The following is sample output from this command.

#### **Example:**

```
Device# show ntp status
```

```
Clock is synchronized, stratum 8, reference is 127.127.1.1 nominal freq is 250.0000 Hz, actual freq is 250.0000 Hz, precision is 2**10 reference time is D25AF07C.4B439650 (15:26:04.294 PDT Tue Oct 21 2011) clock offset is 0.0000 msec, root delay is 0.000 msec root dispersion is 2.31 msec, peer dispersion is 1.20 msec loopfilter state is 'CTRL' (Normal Controlled Loop), drift is 0.000000000 s/s system poll interval is 16, last update was 10 sec ago.
```

### Step 5 show sntp

This command displays information about SNTP available only in Cisco 1003, Cisco 1004, Cisco 1005, Cisco 1600, Cisco 1720, or Cisco 1750 devices only. The following is sample output from this command.

### **Example:**

```
Device# show sntp
```

```
SNTP server Stratum Version Last Receive 172.168.10.1 16 1 never Broadcast client mode is enabled.

Multicast client 224.0.1.1 is enabled.
```

# **Configuration Examples**

• Example: Configuring the Clock Calendar and NTP, page 27

## **Example: Configuring the Clock Calendar and NTP**

In the following example, a device with a hardware clock that has server associations with two other systems sends broadcast NTP packets, periodically updates the hardware clock, and redistributes time into VINES:

```
clock timezone PST -8
clock summer-time PDT recurring
ntp update-calendar
ntp server 192.168.13.57
ntp server 192.168.11.58
interface Ethernet 0/0
ntp broadcast
vines time use-system
```

In the following example, a device with a hardware clock has no outside time source, so it uses the hardware clock as an authoritative time source and distributes the time via NTP broadcast packets:

clock timezone MET 2
clock calendar-valid
ntp master
interface fddi 0/0
ntp broadcast

# **Additional References**

### **Related Documents**

| Related Topic                         | Document Title                                                                            |
|---------------------------------------|-------------------------------------------------------------------------------------------|
| Cisco IOS commands                    | Cisco IOS Master Commands List, All Releases                                              |
| Basic System Management commands      | Basic System Management Command Reference                                                 |
| NTP4 in IPv6                          | NTP4 in IPv6 module in Cisco IOS Basic System<br>Management Guide                         |
| IP extended access lists              | "Configuring IPv4 Addresses" module of the Cisco<br>IOS IP Addressing Configuration Guide |
| IPX extended access lists             | "Configuring Novell IPX" module of the Novell IPX Configuration Guide                     |
| NTP package vulnerability             | Network Time Protocol Package Remote Message<br>Loop Denial of Service Vulnerability      |
| Cisco IOS and NX-OS software releases | "White Paper: Cisco IOS and NX-OS Software Reference Guide"                               |

### Standards and RFCs

| Standard/RFCs | Title                                                                        |
|---------------|------------------------------------------------------------------------------|
| RFC 1305      | Network Time Protocol (Version 3) Specification, Implementation and Analysis |

### **Technical Assistance**

| Description                                                                                                    | Link                                              |
|----------------------------------------------------------------------------------------------------|---------------------------------------------------|
| The Cisco Support and Documentation website provides online resources to download documentation, software, and tools. Use these resources to install and configure the software and to troubleshoot and resolve technical issues with Cisco products and technologies. Access to most tools on the Cisco Support and Documentation website requires a Cisco.com user ID and password. | http://www.cisco.com/cisco/web/support/index.html |

## **Feature Information for Network Time Protocol**

The following table provides release information about the feature or features described in this module. This table lists only the software release that introduced support for a given feature in a given software release train. Unless noted otherwise, subsequent releases of that software release train also support that feature.

Use Cisco Feature Navigator to find information about platform support and Cisco software image support. To access Cisco Feature Navigator, go to www.cisco.com/go/cfn. An account on Cisco.com is not required.

Table 1 Feature Information for Network Time Protocol

| Feature Name          | Releases    | Feature Information                                                     |
|-----------------------|-------------|-------------------------------------------------------------------------|
| Network Time Protocol | 11.2(1)     | NTP is a protocol designed to                                           |
|                       | 12.2(28)SB  | time-synchronize a network of machines. NTP runs on UDP,                |
|                       | 12.2(33)SRA | which in turn runs on IP. NTP is                                        |
|                       | 12.2(33)SXI | documented in RFC 1305.                                                 |
|                       | 12.2(33)SXJ | The following commands were                                             |
|                       | 12.2(50)SY  | introduced or modified: <b>ntp access-group</b> , <b>ntp allow mode</b> |
|                       | 12.2(58)SE  | passive, ntp authenticate, ntp                                          |
|                       | 15.0(1)M    | authentication-key, ntp<br>broadcast, ntp broadcast client,             |
|                       | 15.1(2)S    | ntp broadcastdelay, ntp clear                                           |
|                       | 15.1(2)SG   | drift, ntp clock-period, ntp                                            |
|                       |             | disable, ntp logging, ntp master,<br>ntp max-associations, ntp          |
|                       |             | multicast, ntp multicast client,                                        |
|                       |             | ntp server, ntp source, ntp                                             |
|                       |             | trusted-key and ntp update-<br>calendar.                                |

Cisco and the Cisco logo are trademarks or registered trademarks of Cisco and/or its affiliates in the U.S. and other countries. To view a list of Cisco trademarks, go to this URL: www.cisco.com/go/trademarks. Third-party trademarks mentioned are the property of their respective owners. The use of the word partner does not imply a partnership relationship between Cisco and any other company. (1110R)

Any Internet Protocol (IP) addresses and phone numbers used in this document are not intended to be actual addresses and phone numbers. Any examples, command display output, network topology diagrams, and other figures included in the document are shown for illustrative purposes only. Any use of actual IP addresses or phone numbers in illustrative content is unintentional and coincidental.

© 2012 Cisco Systems, Inc. All rights reserved.